# Розробка засобів контролю цілісності даних на веб-сервері

Виконав: ст. групи 3КСУА-14сп Дзецюк К.С. Керівник: д.т.н., проф.

Дубовой В.М

#### UML-діаграма варіантів використання

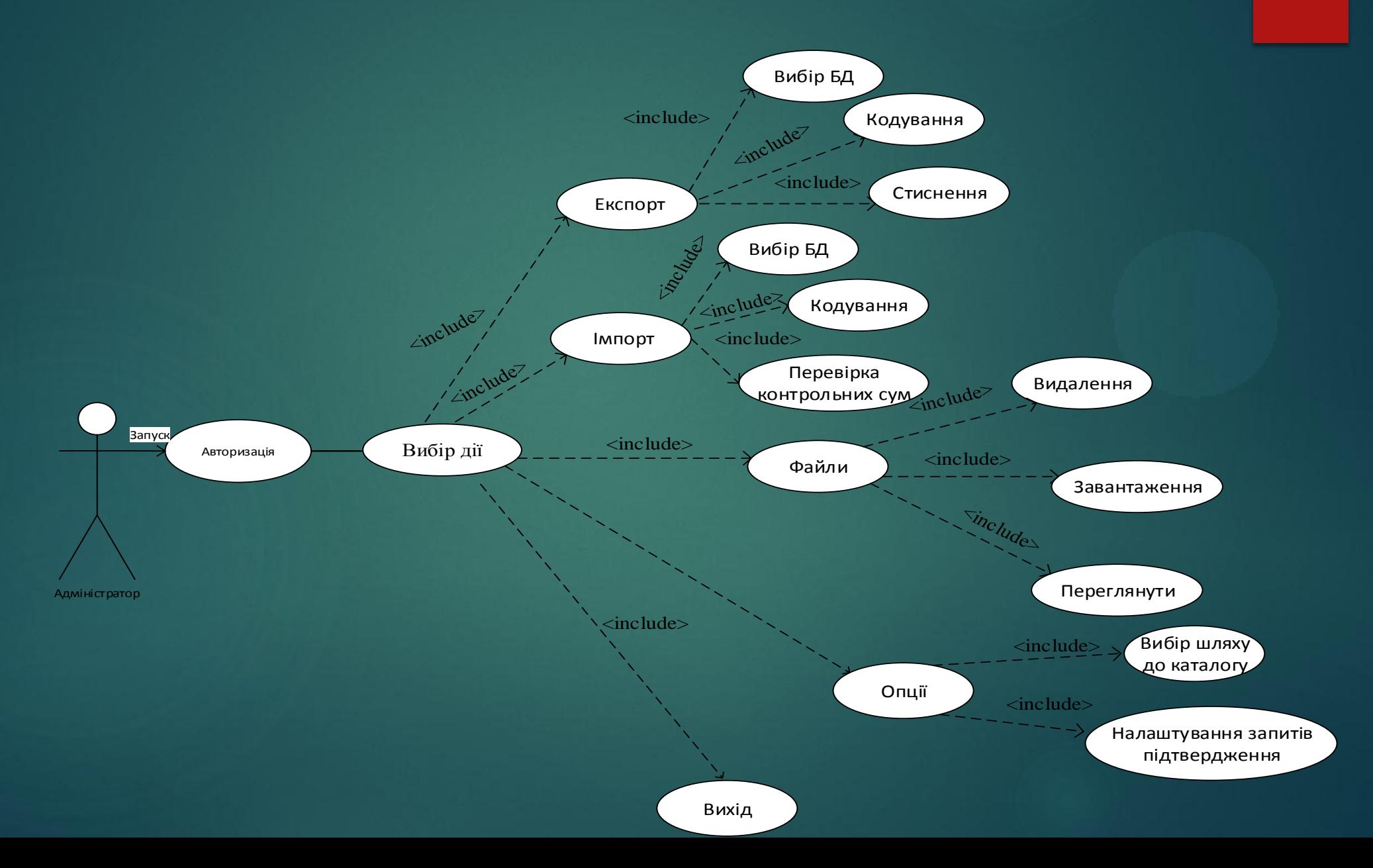

#### UML-діаграма діяльності

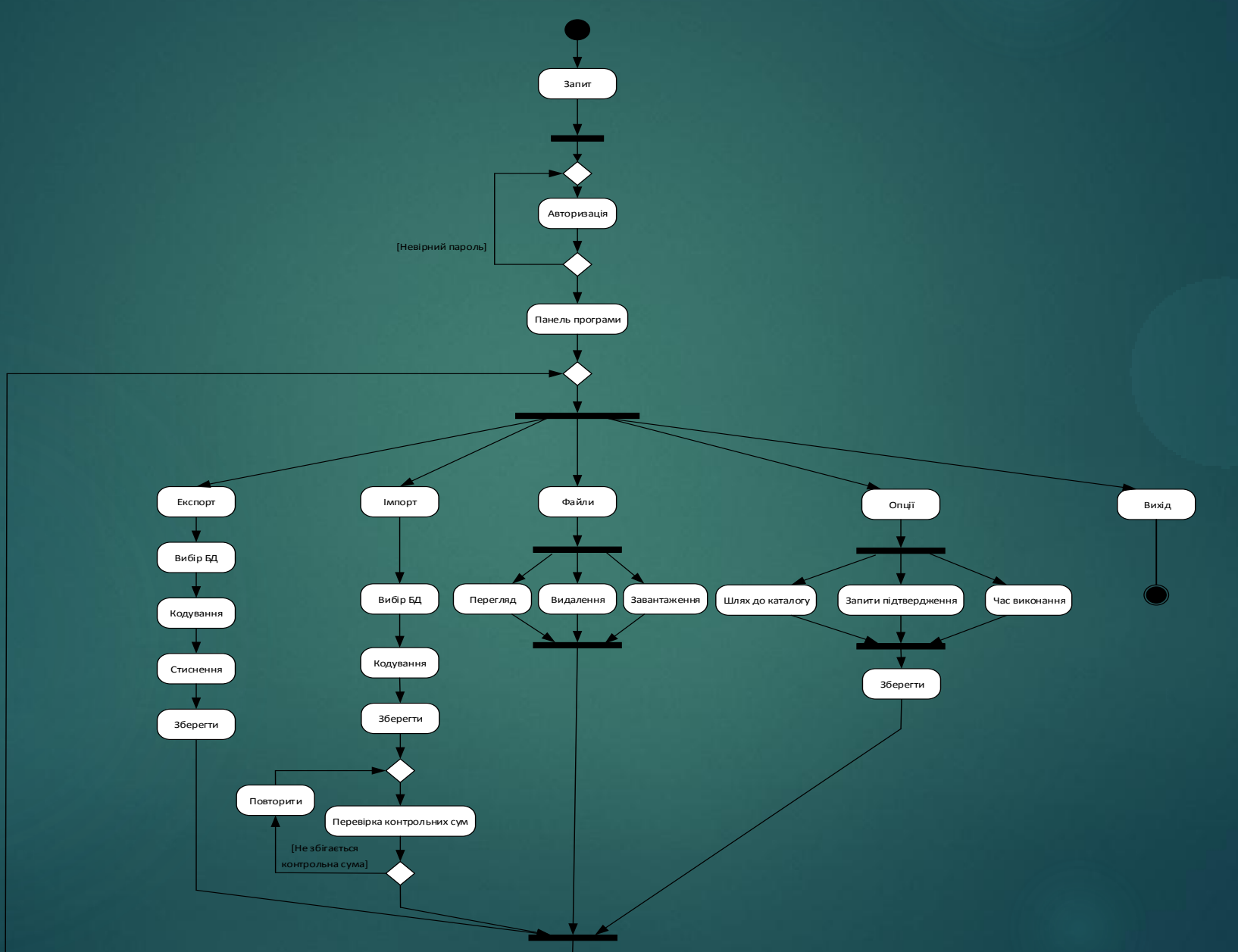

#### UML-діаграма послідовності

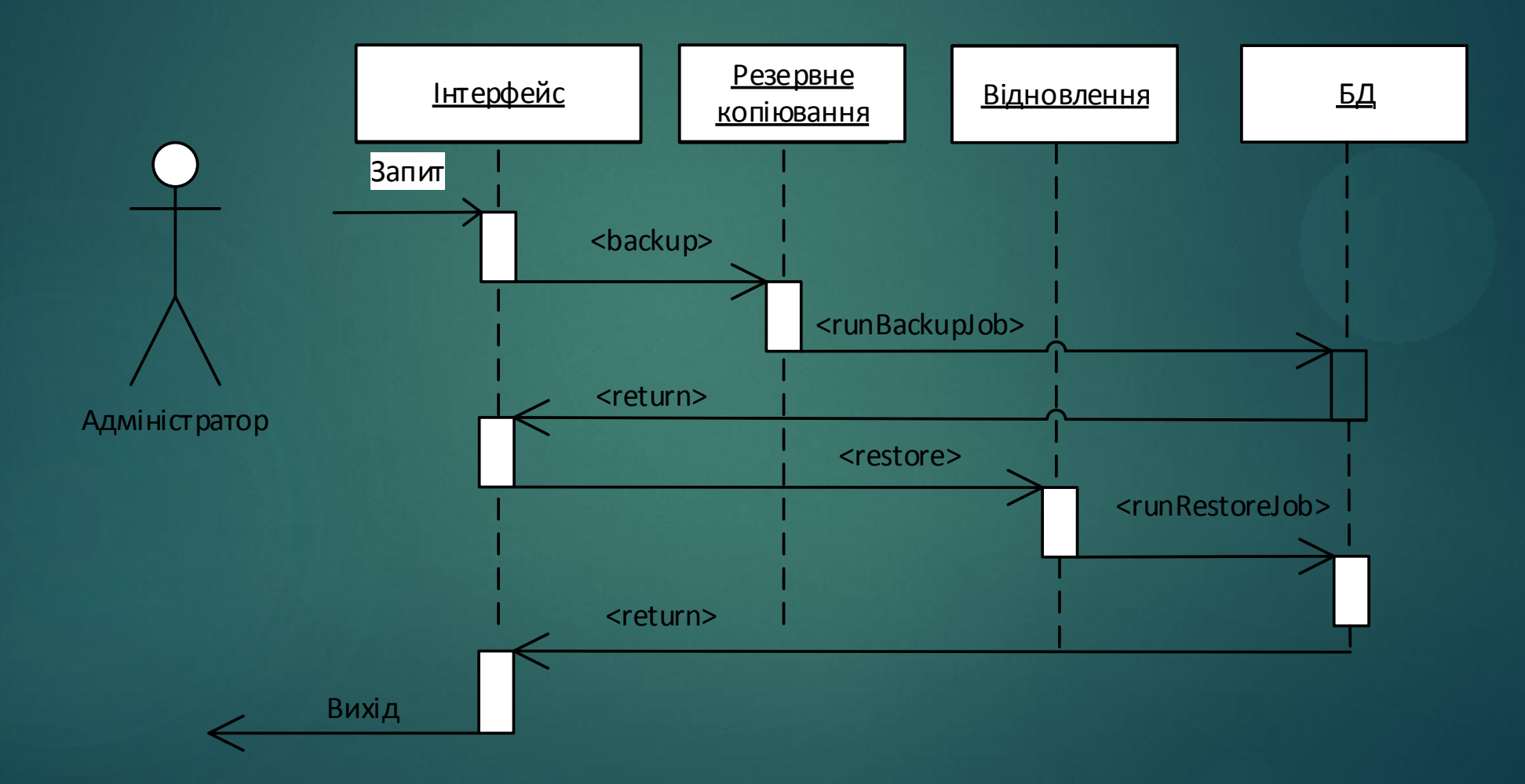

# Схема роботи файлів програми

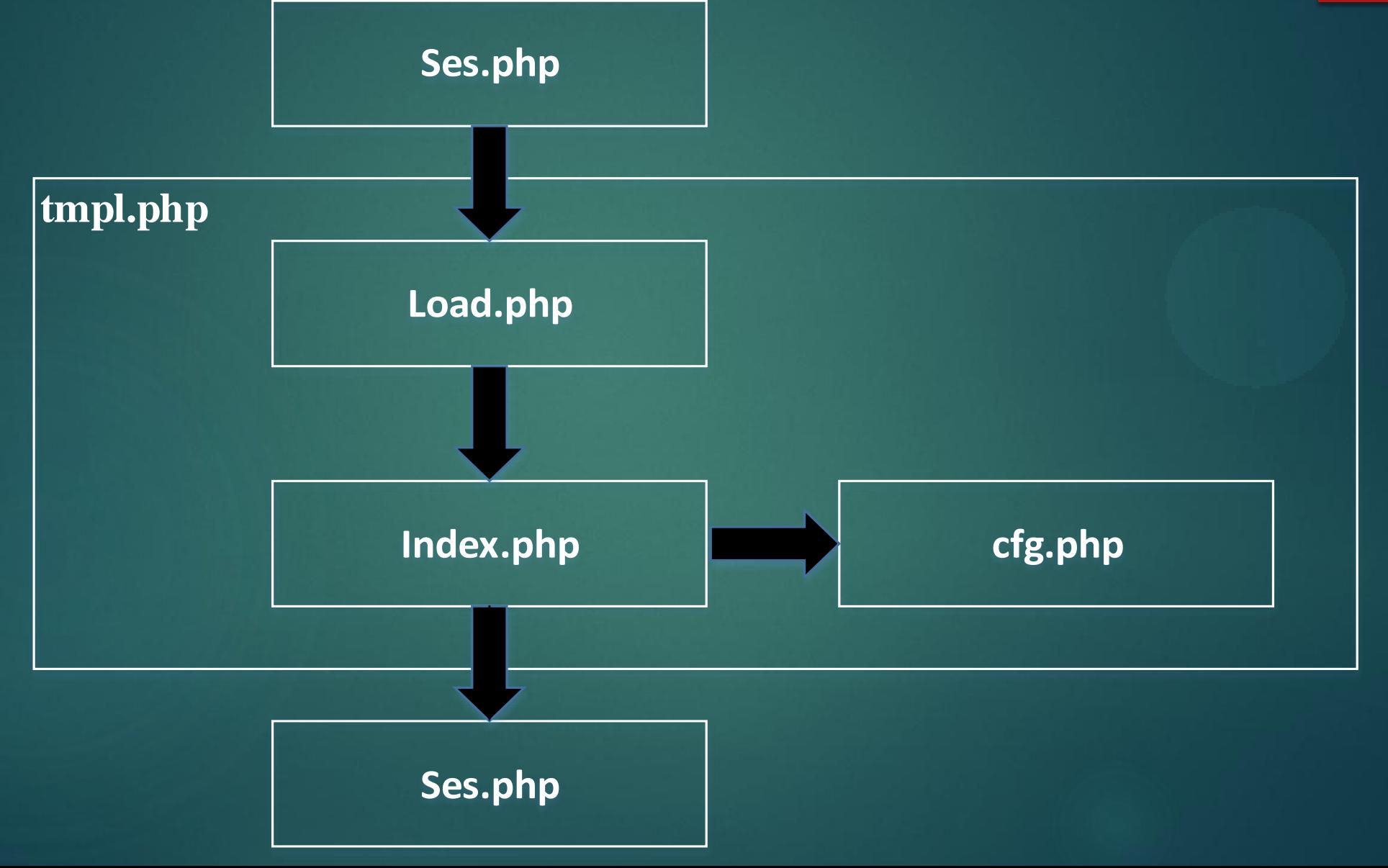

# Інтерфейс програми

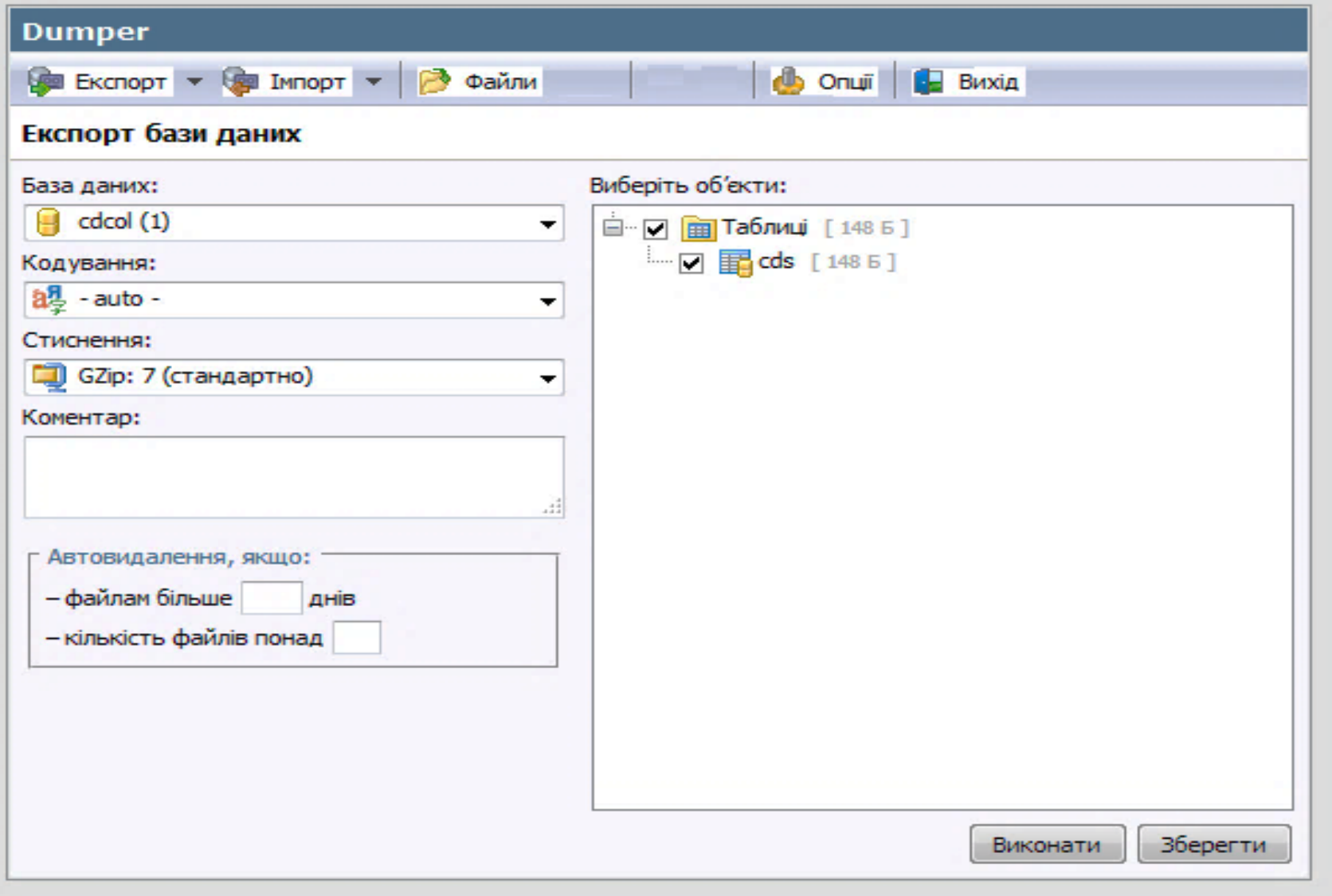

# Резервне копіювання БД

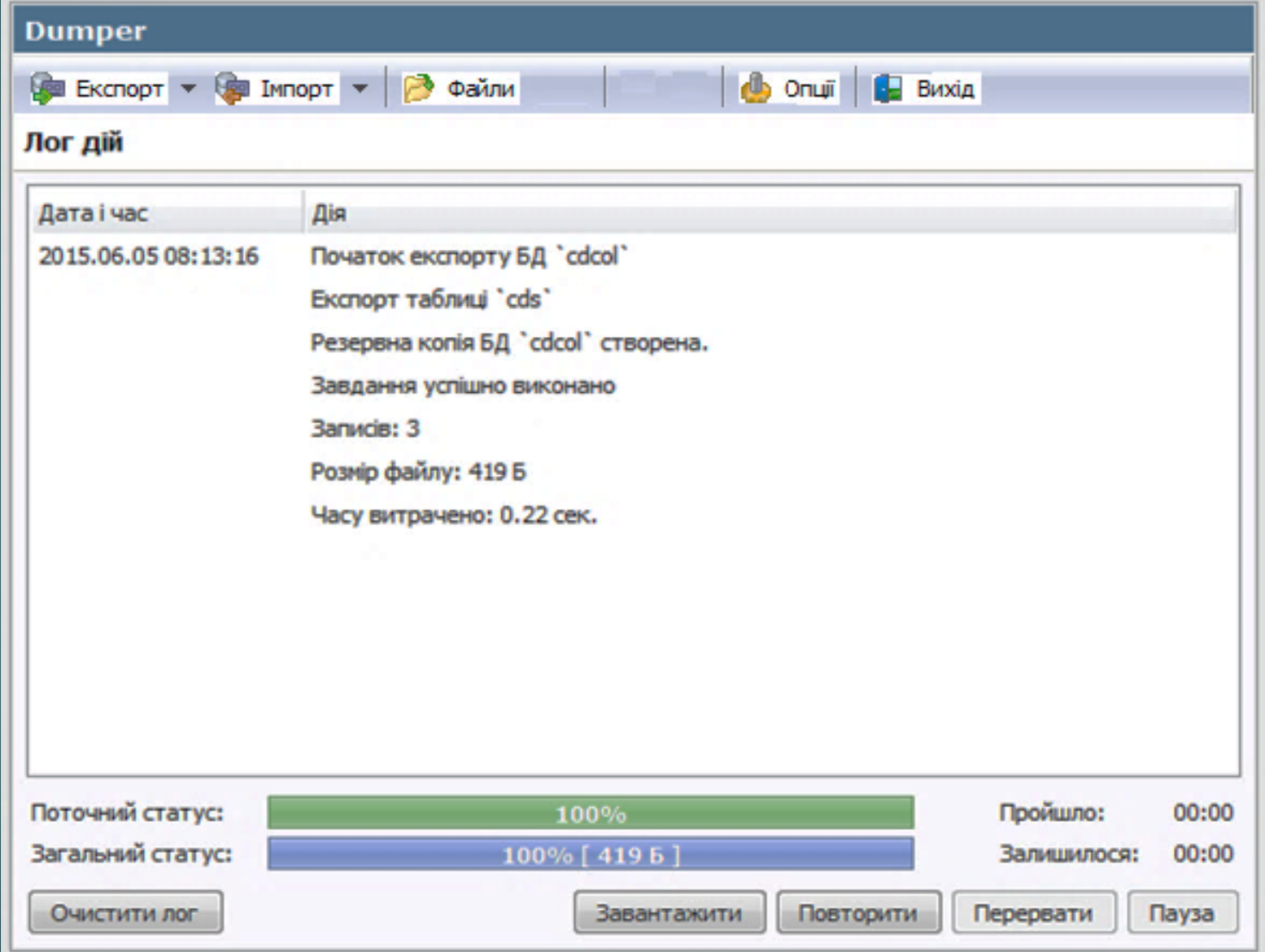

### Відновлення БД

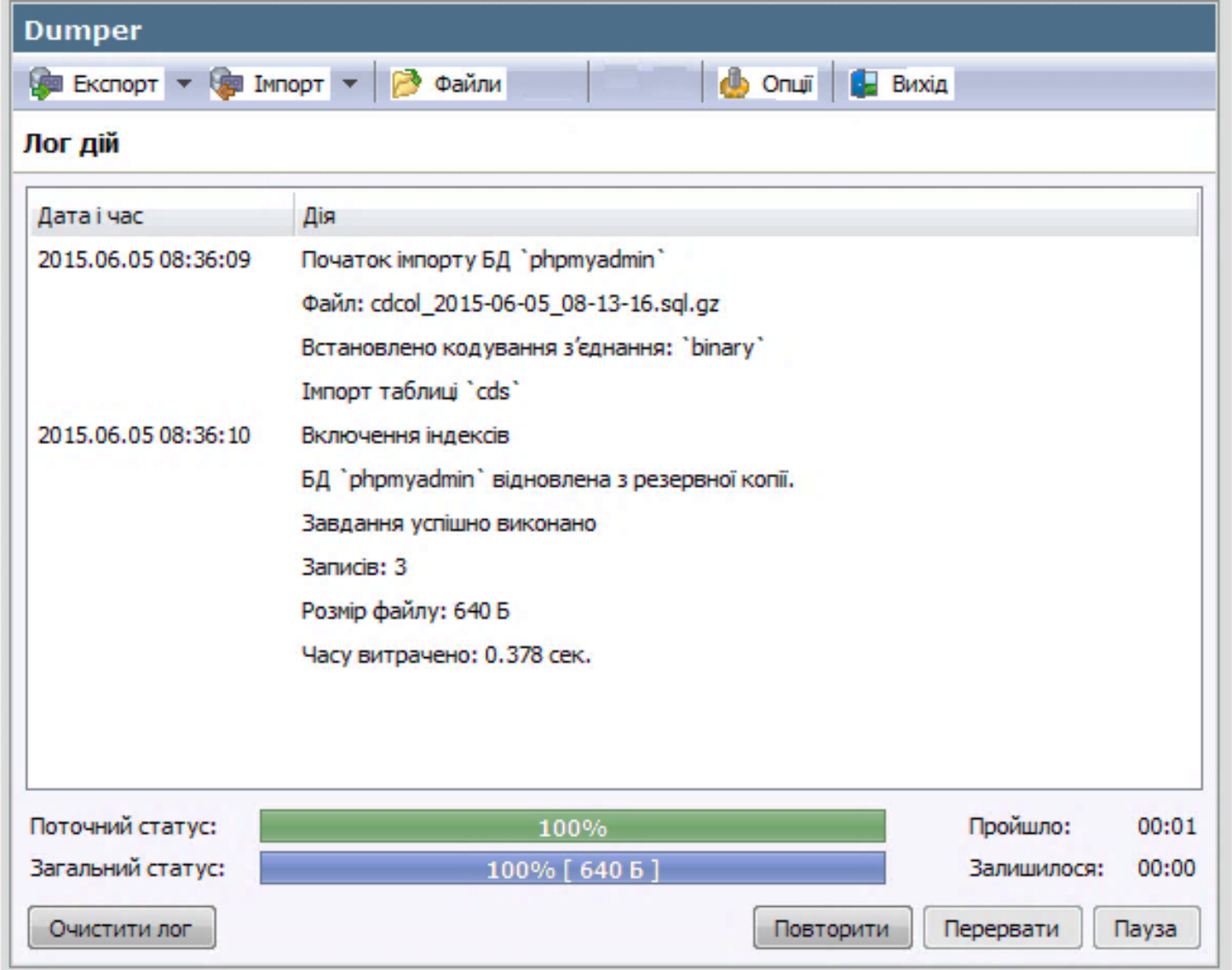

### Перевірка контрольних сум

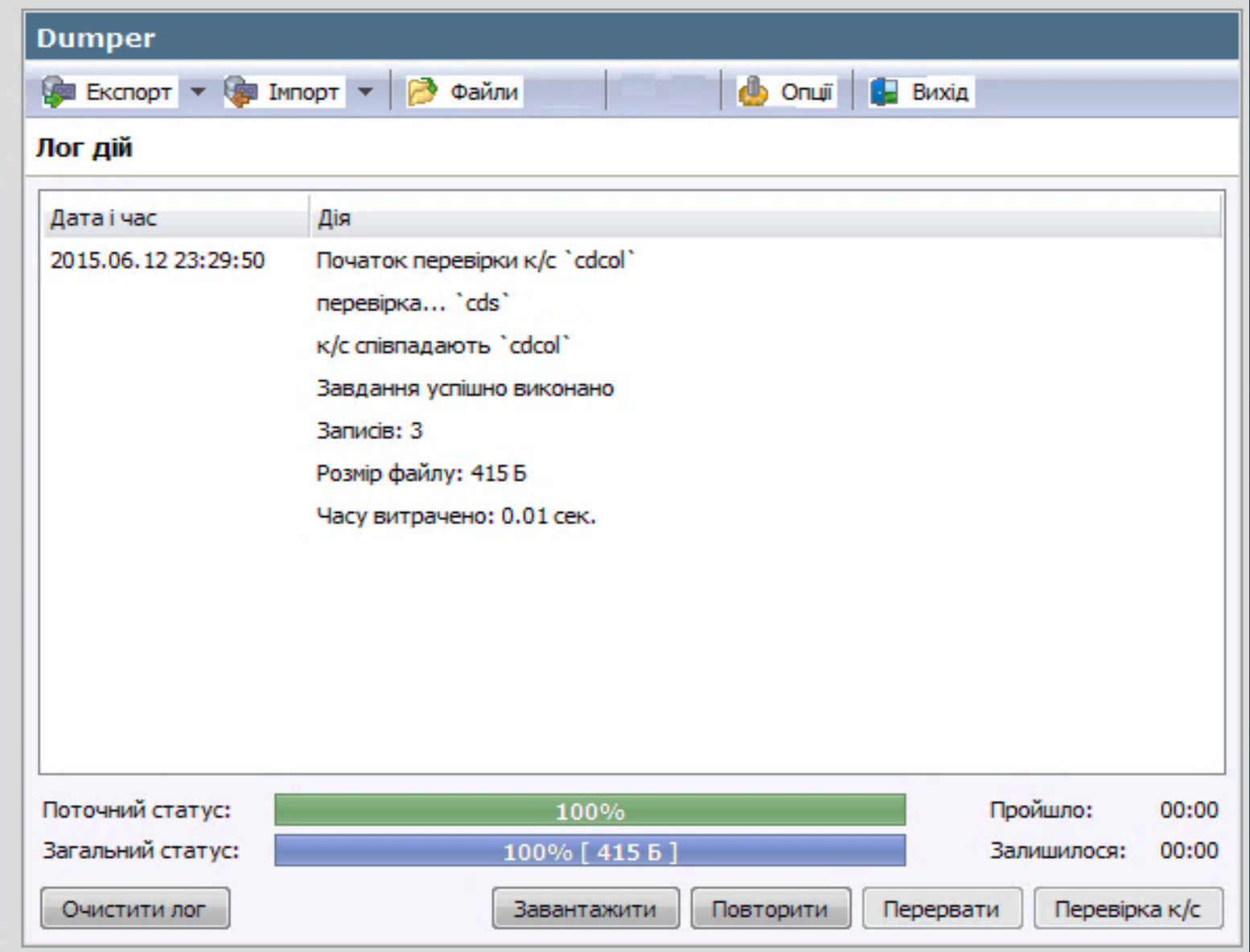

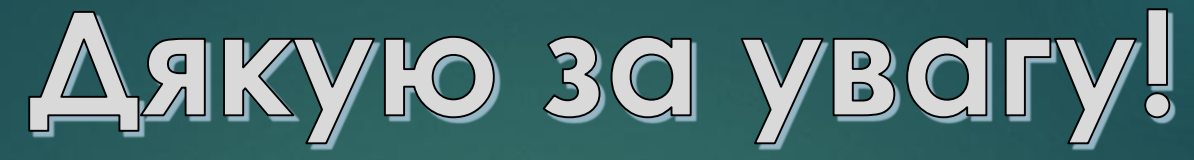

A problem has been detected and Windows has been shut down to prevent damage to your computer.

The problem seems to be caused by the following file: topip.sys

#### DRIVER\_IRQL\_NOT\_LESS\_OR\_EQUAL

If this is the first time you've seen this stop error screen,<br>restart your computer. If this screen appears again, follow these steps:

Check to make sure any new hardware or software is properly installed.<br>If this is a new installation, ask your hardware or software manufacturer<br>for any Windows updates you might need.

If problems continue, disable or remove any newly installed hardware<br>or software. Disable BIOS memory options such as caching or shadowing.<br>If you need to use safe mode to remove or disable components, restart your computer, press F8 to select Advanced Startup Options, and then select Safe Mode.

#### Technical Information:

\*\*\* STOP: 0x100000d1 (0x0000000c, 0x00000002, 0x00000000, 0xaa49d9de)

\*\*\* tcpip.sys - Address Oxaa49d9de base at Oxaa465000 DateStamp 0x41107ecf